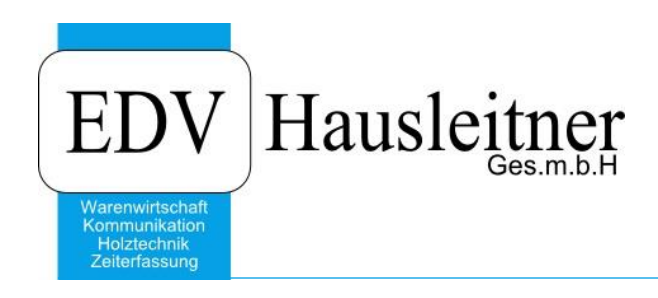

## **Fehler "Datensatz mit identem Schlüsselwert"**

## **Disclaimer**

Die in den Unterlagen enthaltenen Angaben und Daten können ohne vorherige Ankündigung geändert werden. Die in den Beispielen verwendeten Namen von Firmen, Organisationen, Produkten, Domänennamen, Personen, Orten, Ereignissen sowie E-Mail-Adressen sind frei erfunden. Jede Ähnlichkeit mit tatsächlichen Firmen, Organisationen, Produkten, Personen, Orten, Ereignissen, E-Mail-Adressen und Logos ist rein zufällig. Die Benutzer dieser Unterlagen sind verpflichtet, sich an alle anwendbaren Urgeberrechtsgesetze zu halten. Unabhängig von der Anwendbarkeit der entsprechenden Urheberrechtsgesetze darf ohne ausdrückliche schriftliche Genehmigung seitens EDV-Hausleitner GmbH kein Teil dieses Dokuments für irgendwelche Zwecke vervielfältigt werden oder in einem Datenempfangssystem gespeichert oder darin eingelesen werden.

Es ist möglich, dass die EDV-Hausleitner GmbH Rechte an Patenten, bzw. angemeldeten Patenten, an Marken, Urheberrechten oder sonstigem geistigen Eigentum besitzt, die sich auf den fachlichen Inhalt des Dokuments beziehen. Das Bereitstellen dieses Dokuments gibt Ihnen jedoch keinen Anspruch auf diese Patente, Marken, Urheberrechte oder auf sonstiges geistiges Eigentum.

Andere in diesem Dokument aufgeführte Produkt- und Firmennamen sind möglicherweise Marken der jeweiligen Eigentümer.

Änderungen und Fehler vorbehalten. Jegliche Haftung aufgrund der Verwendung des Programms wie in diesem Dokument beschrieben, wird seitens EDV-Hausleitner GmbH ausgeschlossen.

© 2019 EDV-Hausleitner GmbH

## **1. Fehlermeldung**

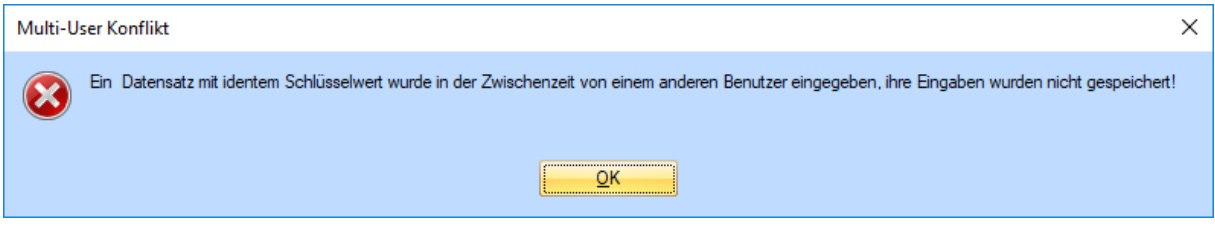

Wenn diese Fehlermeldung beim Einfügen eines neuen Datensatzes erscheint, ist der Schlüsselwert in den Voreinstellungen falsch.

In den Voreinstellungen wird gespeichert, welcher der letzte vergebene Wert war. Wird zum Beispiel eine Rechnung mit der Nummer **RE-2019002** erstellt, stellt sich der **letzte Wert** automatisch auf **2**.

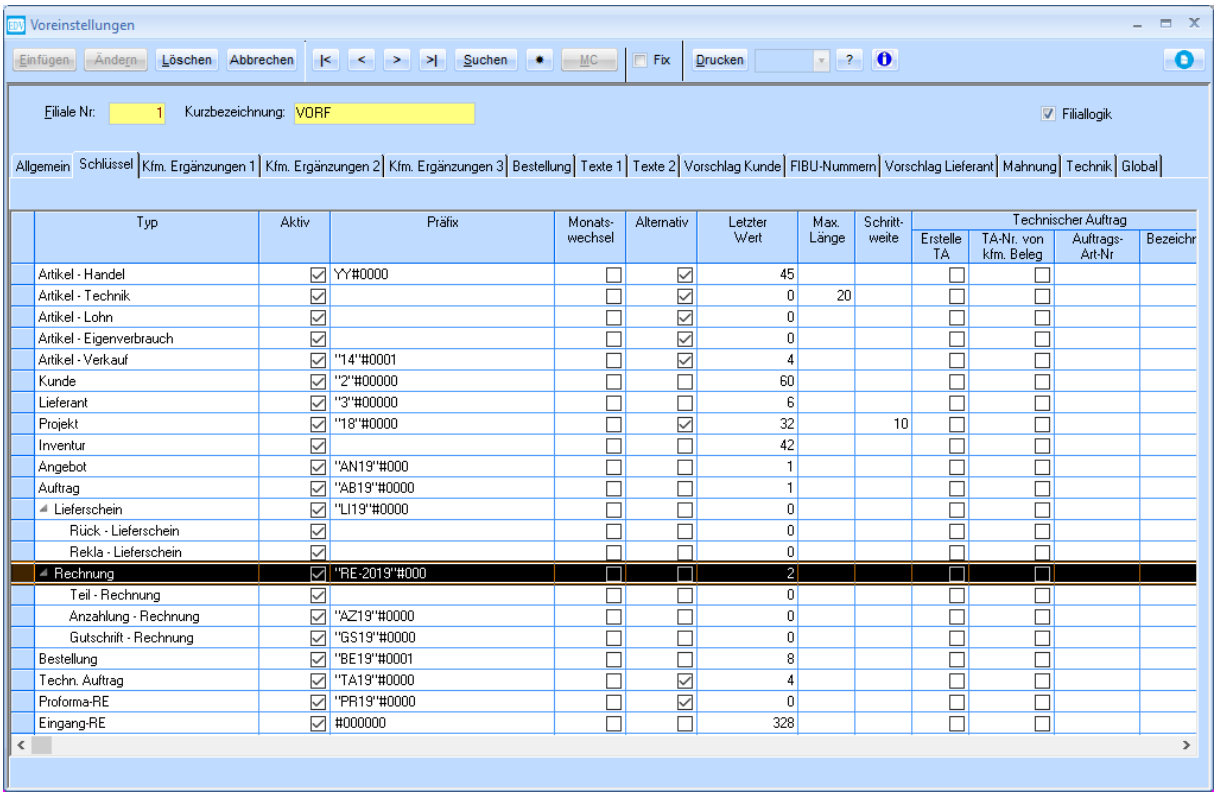

Die nächste Rechnung wird nun mit **RE-2019003** angelegt. Die Fehlermeldung erscheint, wenn bereits ein Datensatz mit der nächsten laufenden Nummer exisitert, z.B. weil der letzte Wert manuell von jemandem verändert wurde.

Um herauszufinden, welche Nummer der zuletzt angelegte Datensatz ist, verwenden Sie die Suchfunktion in der jeweiligen Maske. Suchen Sie z.B. **RE-2019%** in der Rechnungsnummer, und rufen Sie sich den letzten gefundenen Datensatz auf:

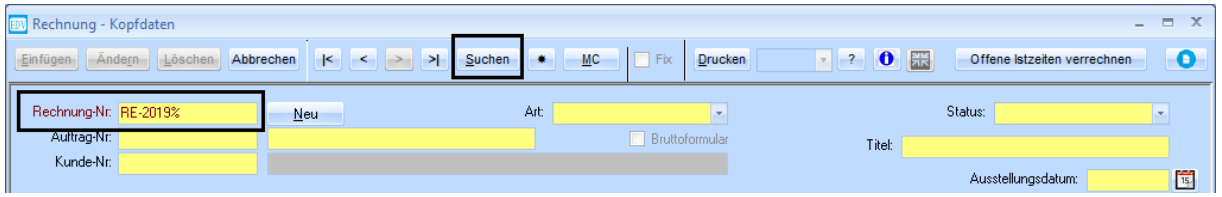

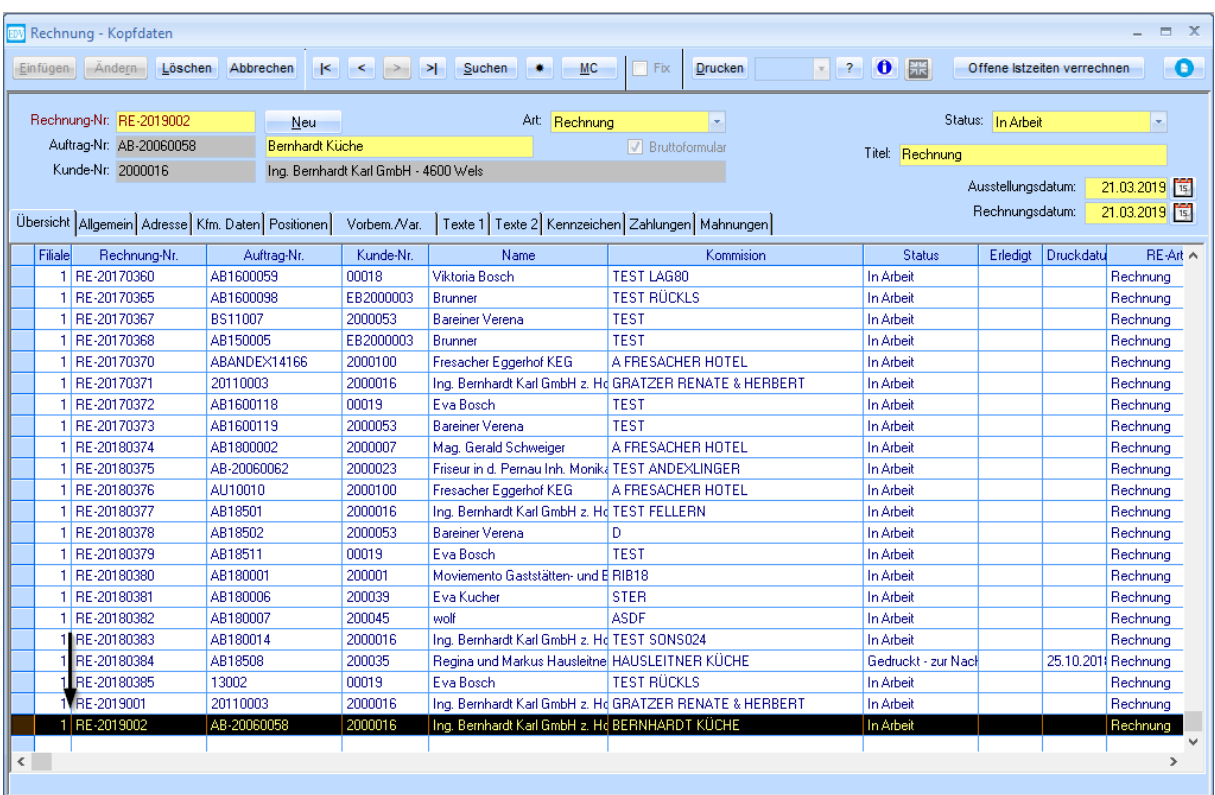

Die Nummer dieses letzten Datensatzes muss dem **letzten Wert** in den Voreinstellungen entsprechen.